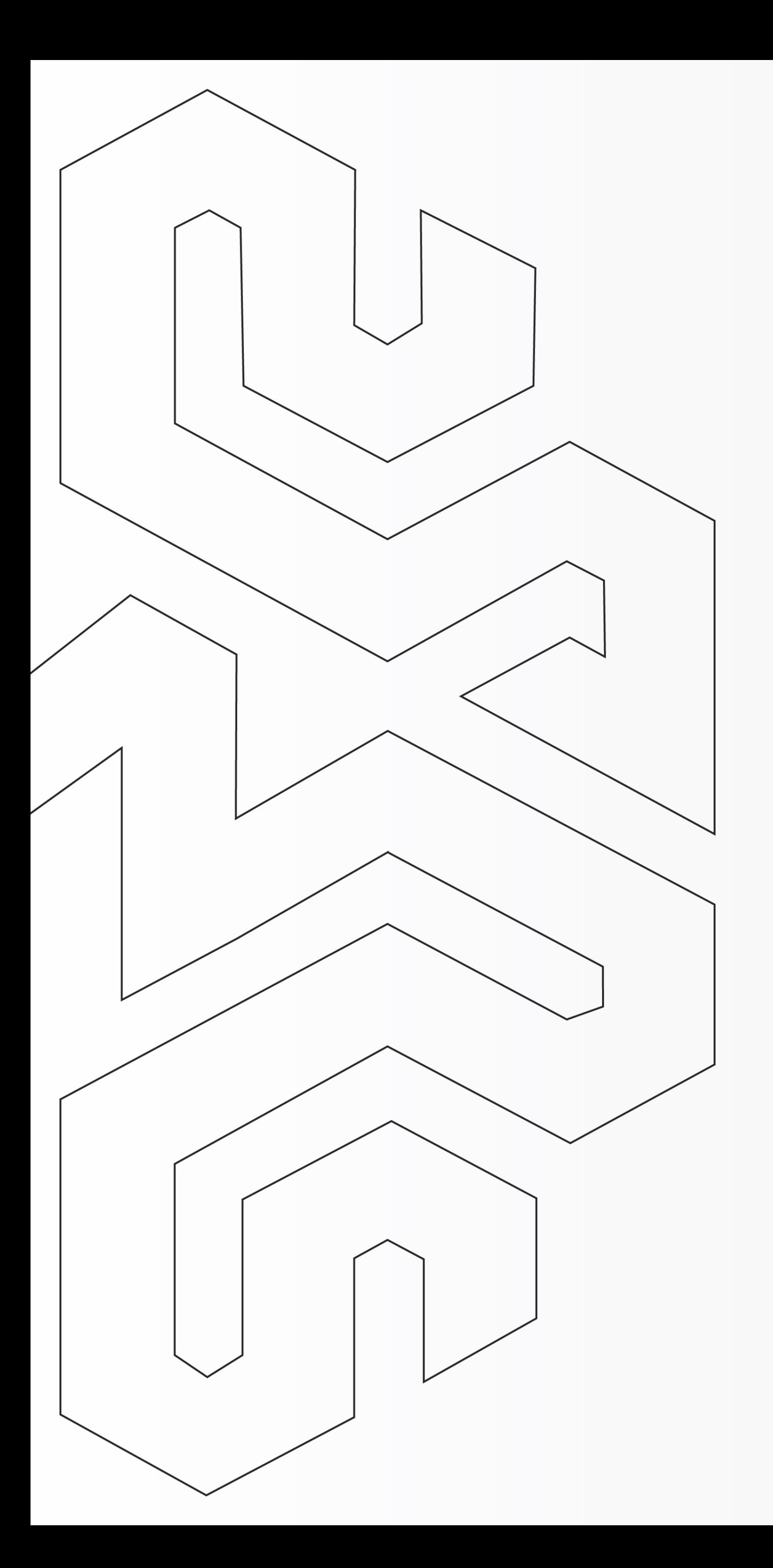

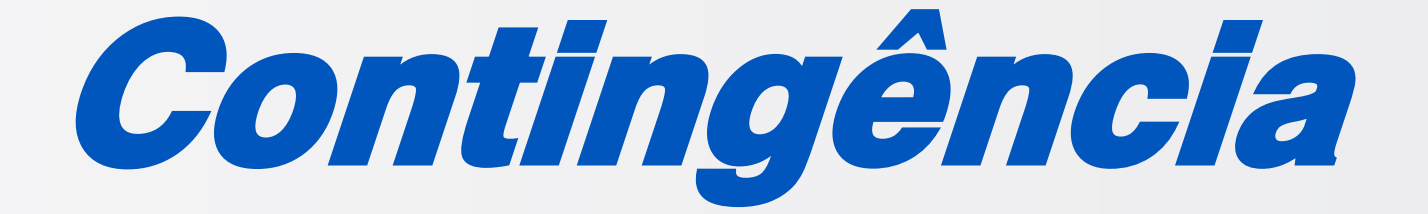

## Como emitir o CTe em Contingência?

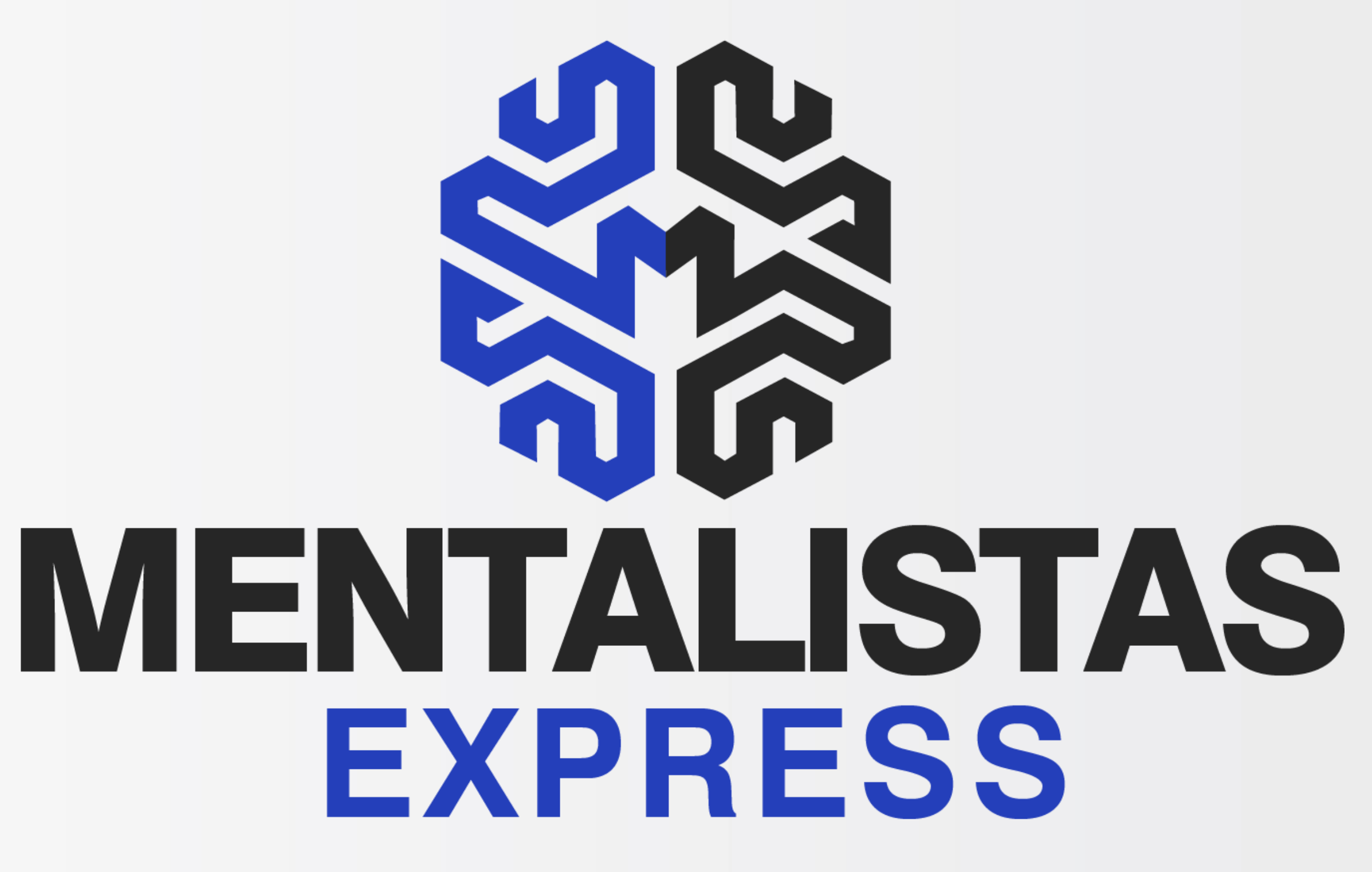

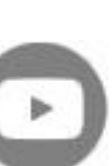

**[< Voltar para o Índice](#page-1-0)**

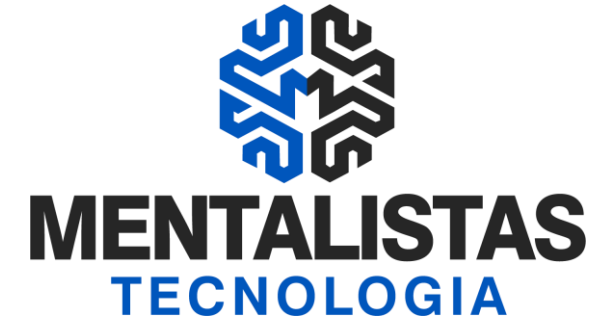

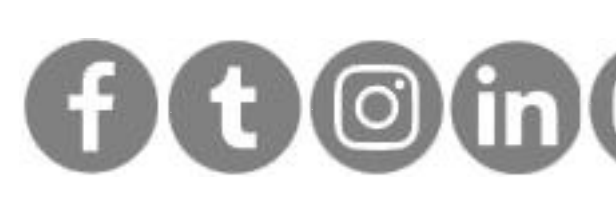

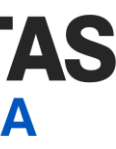

<span id="page-1-0"></span>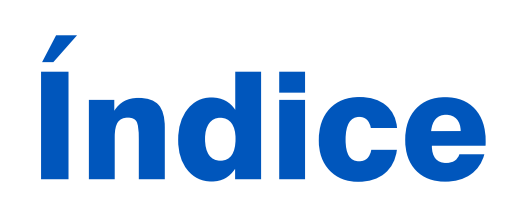

### **[Introdução 3](#page-2-0)**

**[CTe em Contingência 4](#page-3-0)**

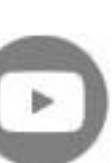

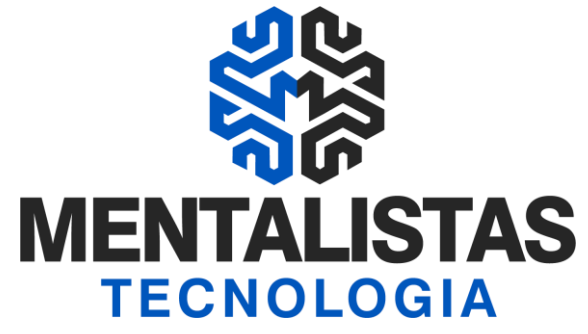

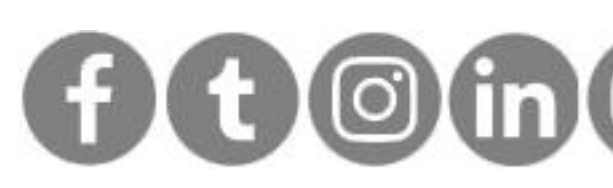

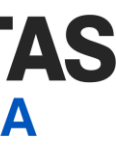

<span id="page-2-0"></span>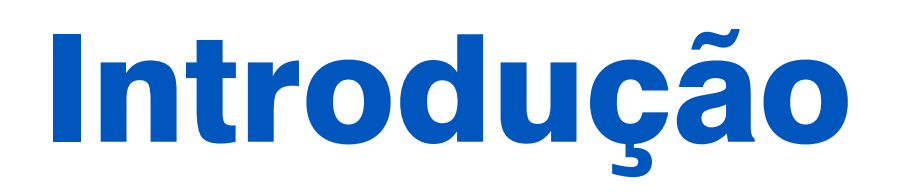

**Este eBook tem o objetivo de te guiar sobre a emissão em contingência Conhecimento de Transporte Eletrônico (CTe) e não deixar seu estabelecimento sem transportar mercadorias.**

**[< Voltar para o Índice](#page-1-0)**

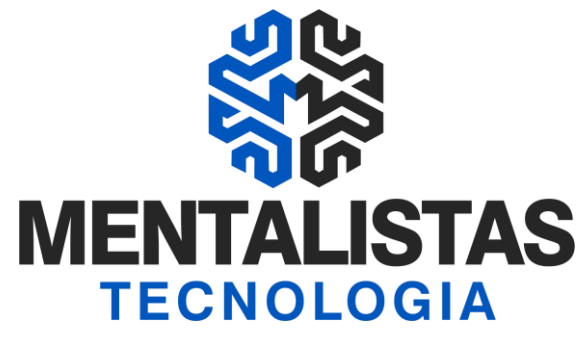

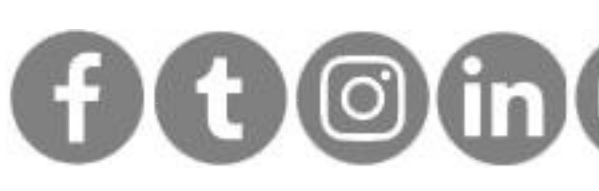

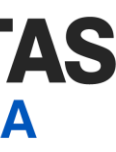

Sistema Mentalidade Legal e Gerencial abra e acesse (login/senha e vá no menu "CTe" / "Monitoramento". Selecione o CTe e clique no botão "Editar".

Na aba "Inicial" / "Identificação", selecione em "Forma de Emissão":

<span id="page-3-0"></span>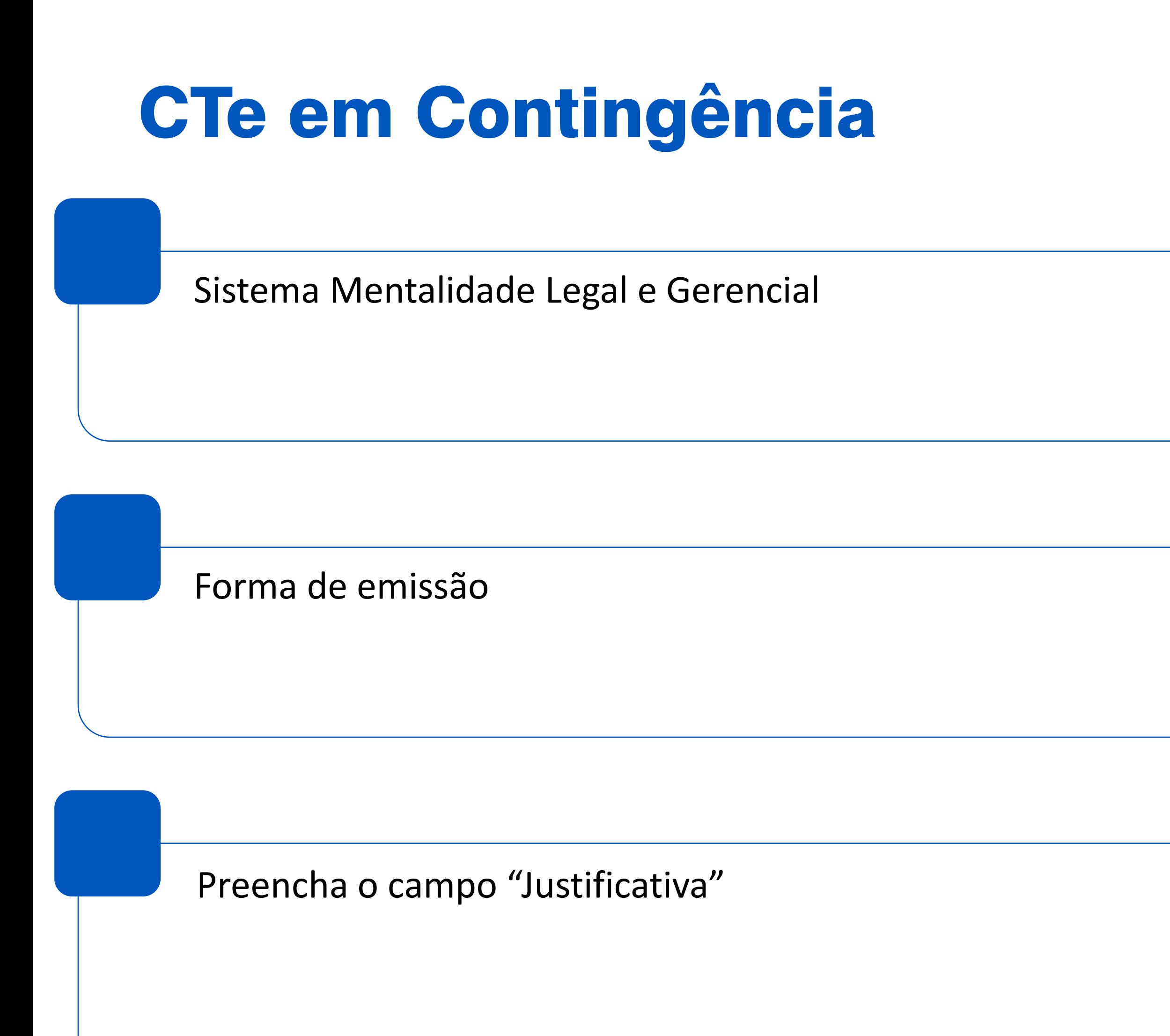

- 7 Autorização pela SVC-RS" para os estados: MS, MT, SP, AP, PE, RR
- ou
- 8 Autorização pela SVC-SP" para os estados: MG, PR, RS,AC, AL, AM, BA, CE, DF, ES, GO, MA, PA, PB, PI, RJ, RN, RO, SC, SE, TO

Sugestão de justificativa: Indisponibilidade do webservice da SEFAZ.

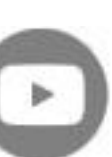

**[< Voltar para o Índice](#page-1-0)**

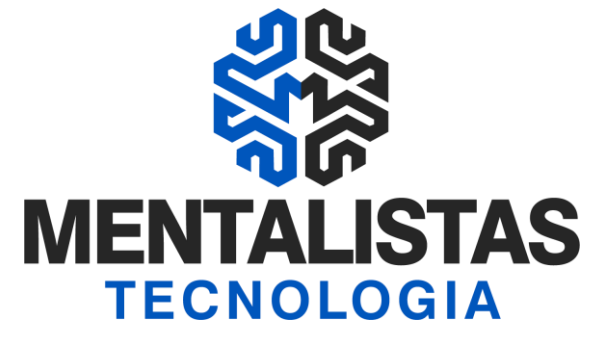

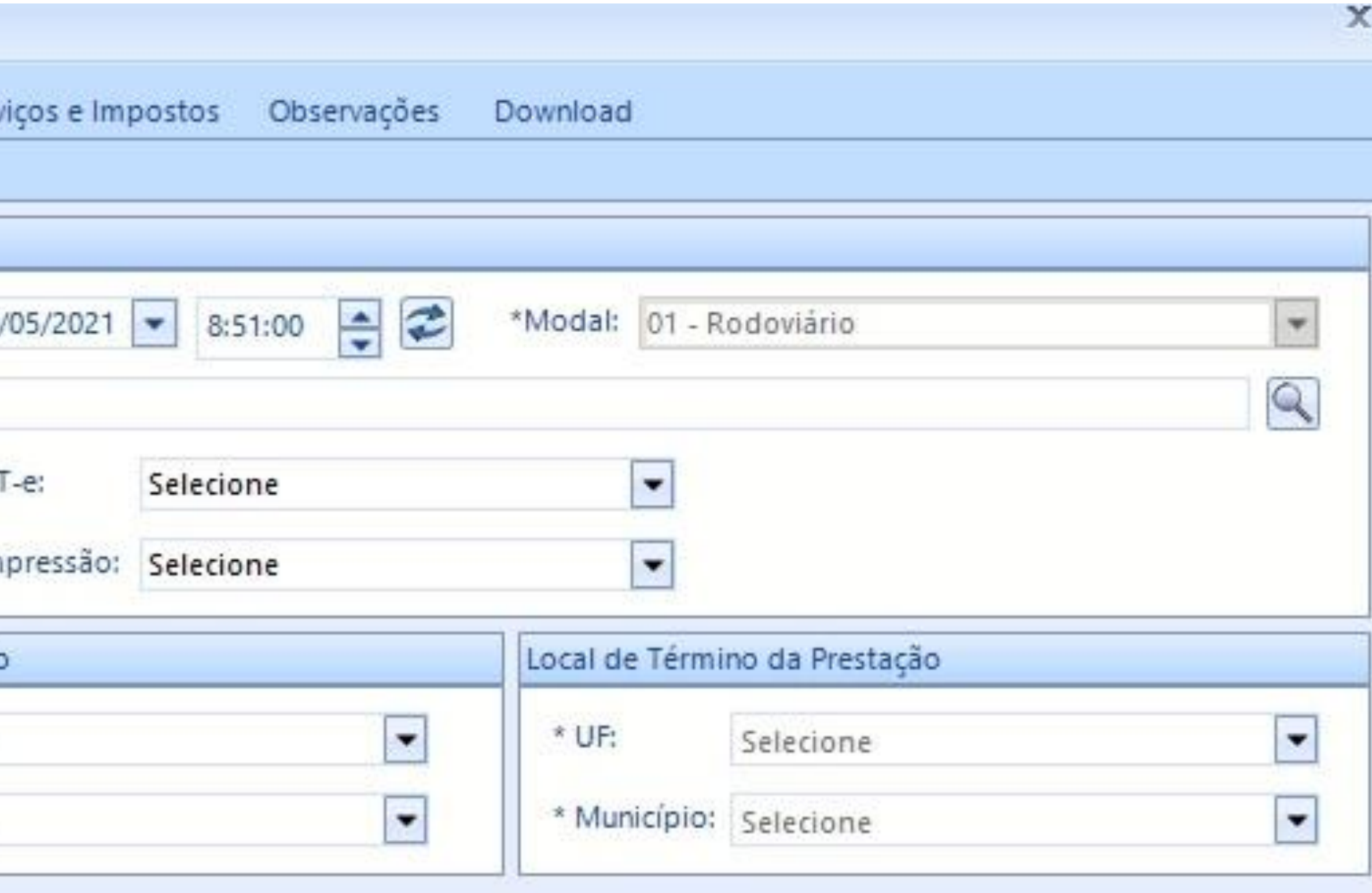

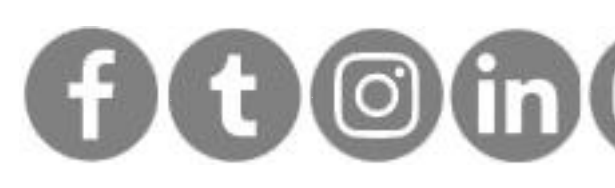

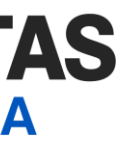

# CTe em Contingência

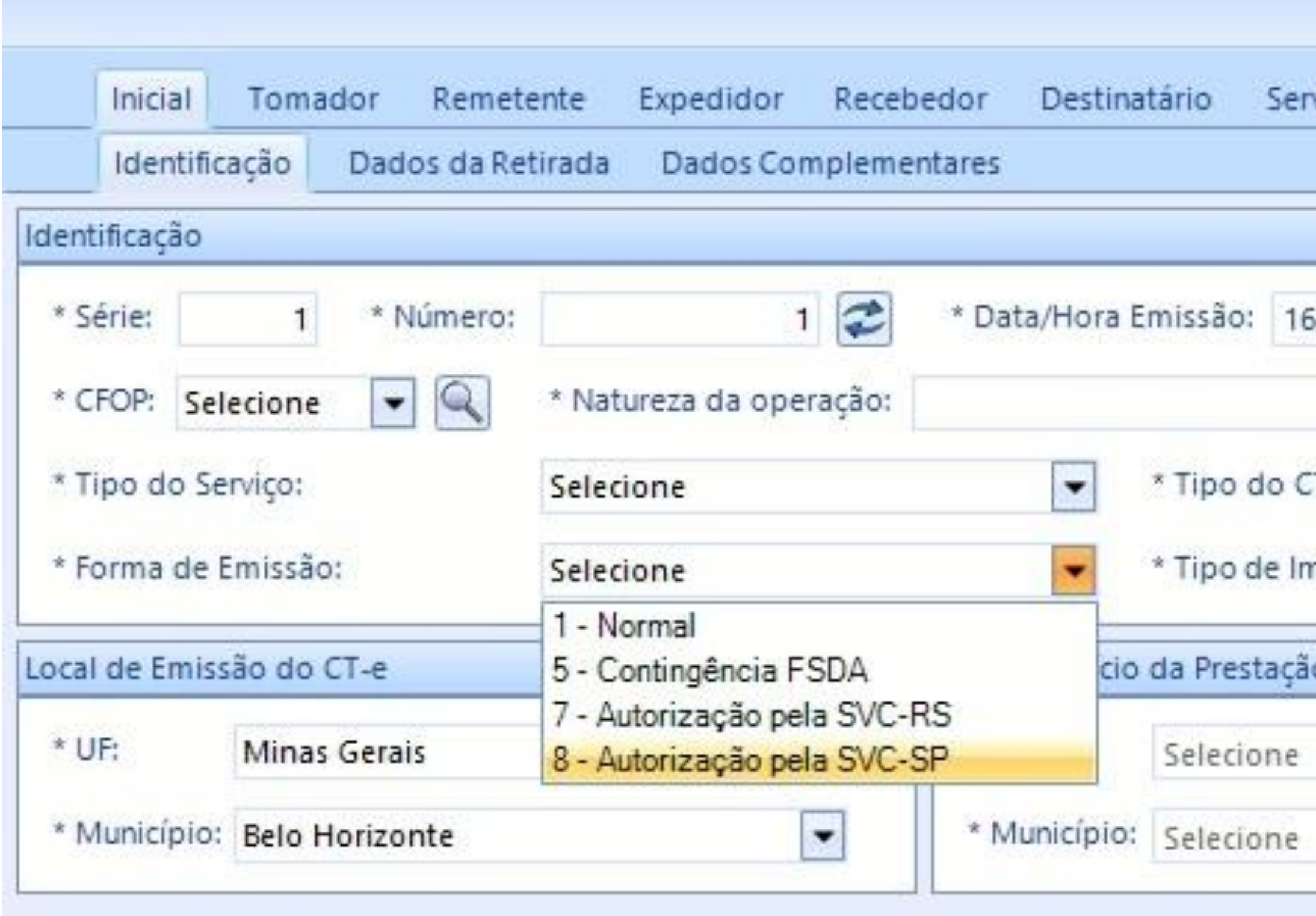

**[< Voltar para o Índice](#page-1-0)**

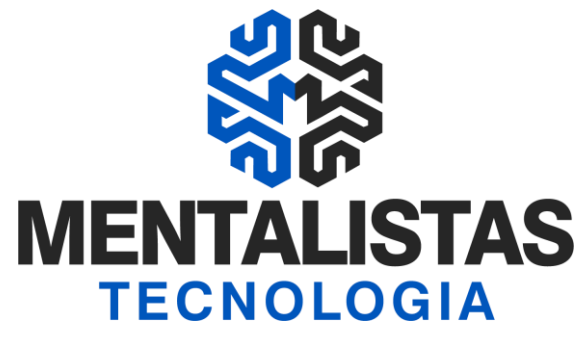

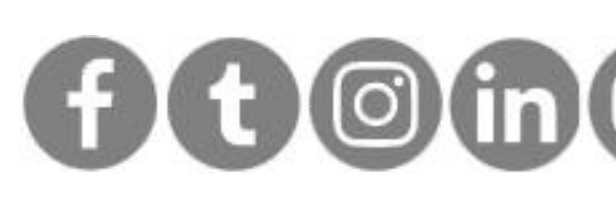

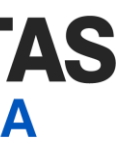

transmissão/retorno normalmente.

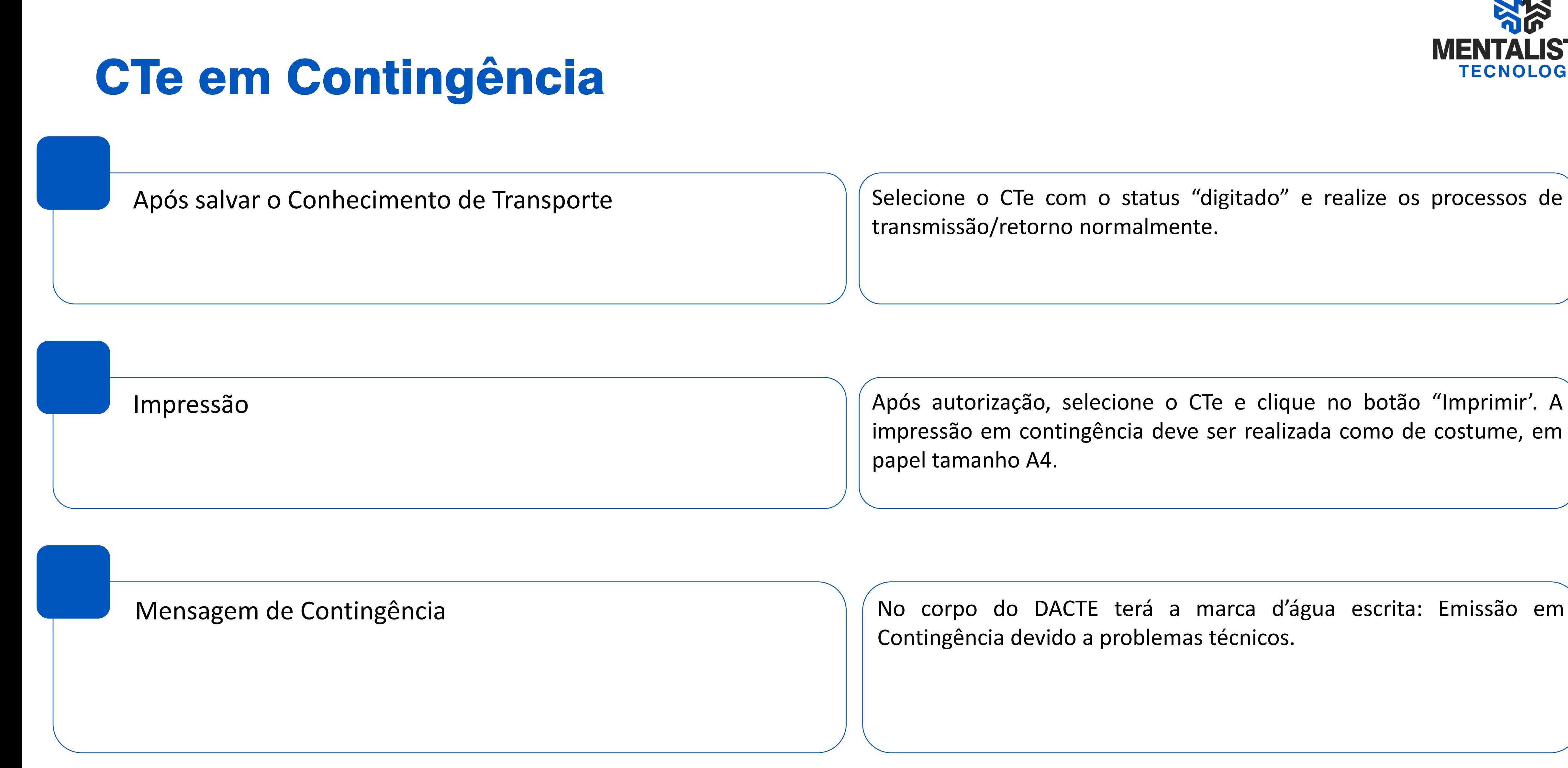

Após autorização, selecione o CTe e clique no botão "Imprimir'. A impressão em contingência deve ser realizada como de costume, em papel tamanho A4.

No corpo do DACTE terá a marca d'água escrita: Emissão em Contingência devido a problemas técnicos.

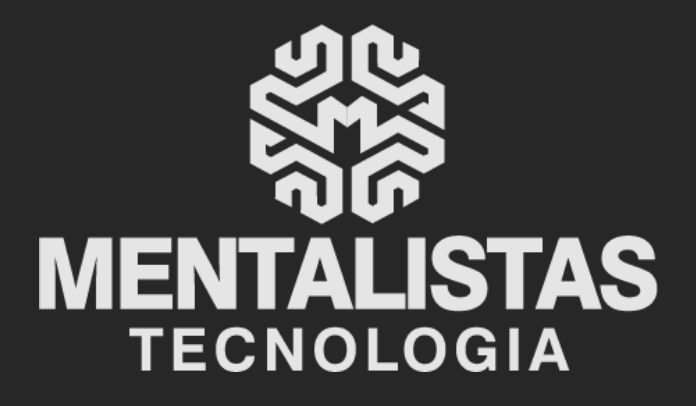

 $(31) 3224 - 2039$ 

⊠ contato@mentalistastecnologia.com.br

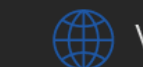

www.mentalistastecnologia.com.br

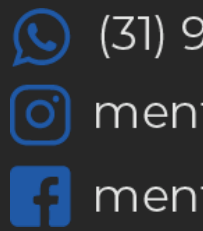

 $\circ$  (31) 9 9639-9064

o mentalistastecnologia

**1** mentalistastecnologia

mentalistastec

in mentalistastecnologia

**D** mentalistastecnologia

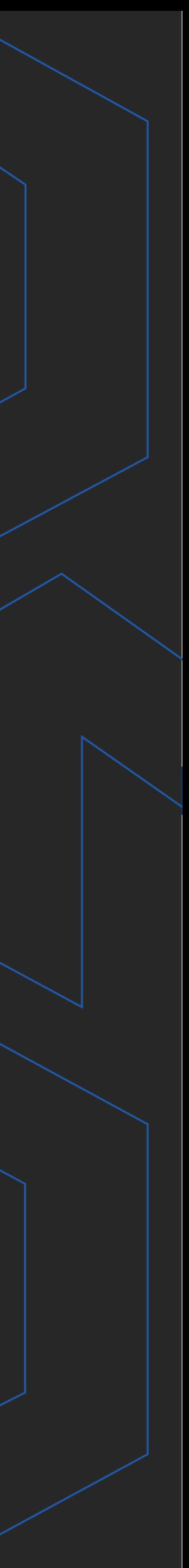

**Com nosso poder de observação e dedução, "mineiramos" os processos e pessoas para uma transformação tecnológica nas empresas.**

# Mentalidade que transforma

### **Muito mais que um Sistema, uma mudança de mindset!**

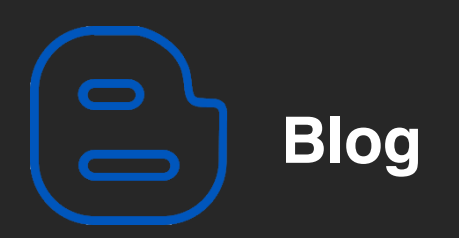

#### Mentalistas de Empresas

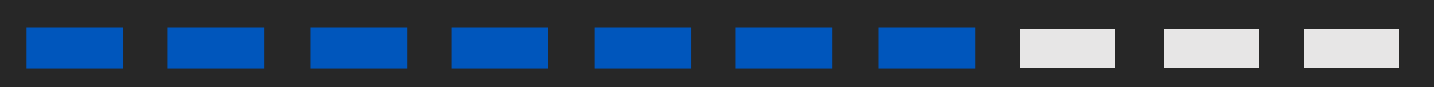

#### Acesse nosso: